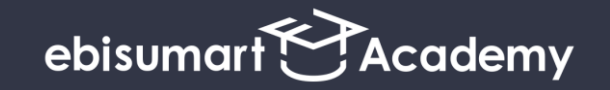

# **ebisumart Academyについて**

このたびの新型コロナウィルス (COVID-19) 感染症の感染拡大に伴い、当面の間 ebisumart Academyの開催方法を**【Google Meet(<https://meet.google.com/>)】**に変更する こととなりました。下記ご確認のうえ、ご参加くださいますようよろしくお願い申し上げます。

# **参加方法(Google Meet の操作方法)**

#### 開催日の**開始時間10分前より入場可能**です。

**1)Google Meetにアクセスする(Google Chromeブラウザ使用)**

**<https://meet.google.com/>** にアクセスし、

[ミーティングに参加または開始] または [ミーティングコードを使用] をクリックします。 Googleアカウントで未ログインの場合、ログインを求められます。

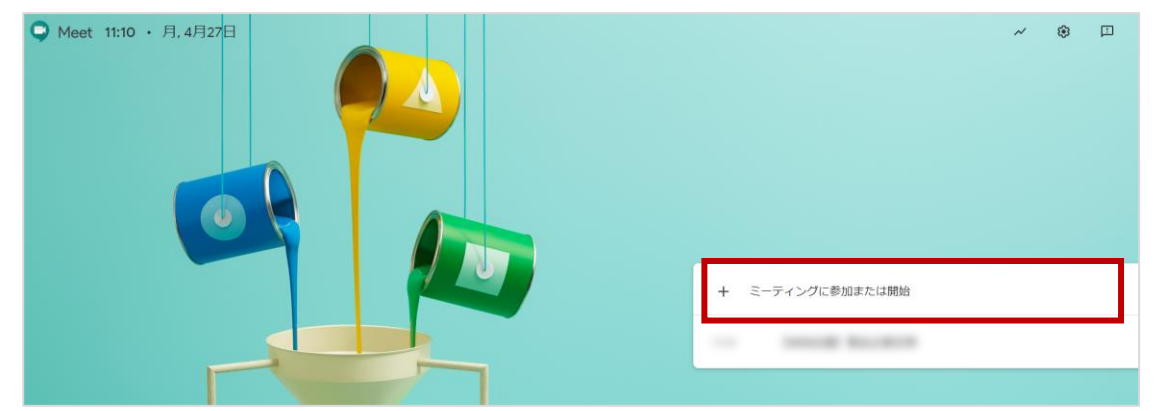

### **2)ミーティングコードを入力し参加する**

ミーティングコードを入力し、[参加をリクエスト]をクリックします。

## **ミーティングコードは事前にメールでお送りします。**

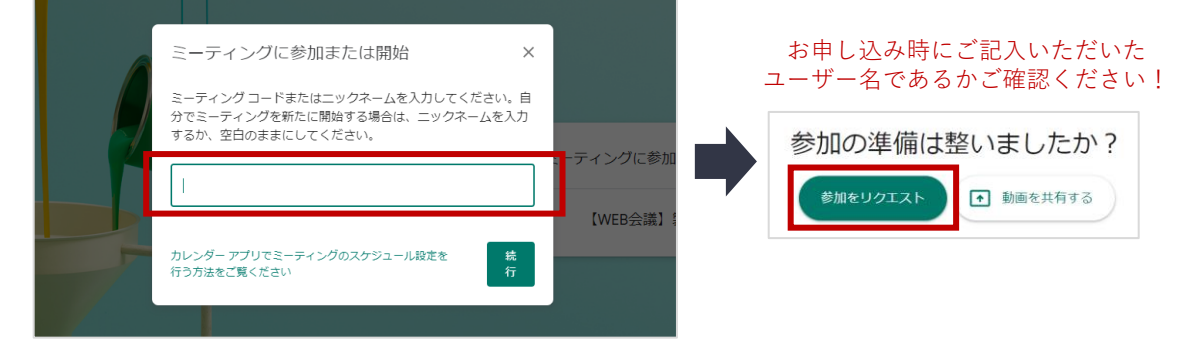

[参加をリクエスト]をクリックすると、当ミーティング側へ通知され、承諾後、入室状態に なります。開始時間までに、カメラとマイクがONになっていることをご確認ください。

**準備完了!開始時間までお待ちください!**

# **お願いとご案内事項**

#### **【重要】Googleユーザー名について**

該当コードでの Google Meet への入出について、ユーザー名 で管理(承諾)を行うため、必ず、お申し込み時にご記入 いただいたユーザー名で [参加をリクエスト]を行ってください。

ユーザー名に変更が出た場合、お問合せ先までご連絡ください。

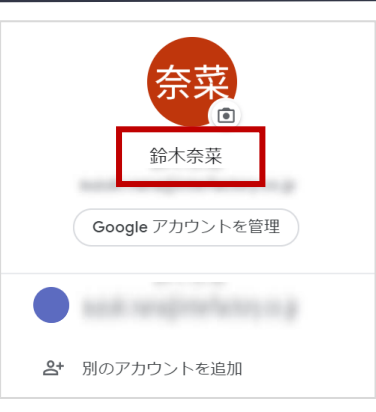

#### **・カメラとマイクについて**

会場での開催と同様、会話や適宜質問を受けながら進行できればと存じます。 可能な限り、**【カメラ:ON/マイクON】**でお願いできれば幸いです。

入出後の画面でクリックすると下部にカメラとマイクアイコンが 表示されます。クリックするとON/OFFが切り替わります。

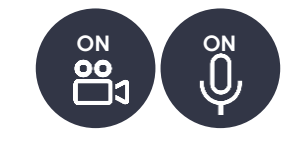

#### **・受信環境について**

当Academyでは、複数の企業様が参加するため、不特定多数いる公共施設などは避ける等、 画面や会話内容が社外の方に漏洩しない環境で参加いただけますようご協力をお願いします。

### **・ミーティングコードと講座資料について**

事前にメールでご案内します。

#### **・退出方法について**

画面をクリックすると下部に[通話から退出]アイコンが表示されます。 クリックすると、退出状態になります。

万が一、通信状態の不具合等で退出した場合は再度、 [参加をリクエスト]を行ってください。

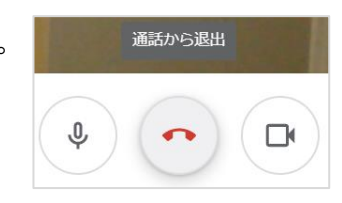

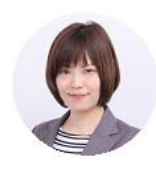

**ーebisumart Academy 担当講師よりー**

**ご不便をおかけしますが、よろしくお願い申し上げます。 オンラインですが、当日お会いできるのを楽しみにしております!**

#### **本件に関するお問合せ** 株式会社インターファクトリー

ebisumart Academy事務局(担当:鈴木奈菜)

academy@interfactory.co.jp